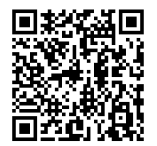

# **INSTRUCTIONS**

**J06652 2020-03-05**

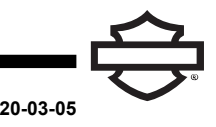

## **CASQUE-MICRO BLUETOOTH BOOM! AUDIO 20S OU 20S EVO**

## **GÉNÉRALITÉS**

## **Numéro de kit**

76000736A, 76000740A, 76000738

#### **Modèles**

#### **REMARQUE**

L'installation de ce kit sur les modèles FLHTKSE de 2014 et de 2015 réduira la réception radio satellite.

Pour des renseignements concernant la configuration des modèles, consultez le Pièces et accessoires (P&A) catalogue de vente au détail ou la section Pièces et accessoires de [www.harley-davidson.com](http://www.harley-davidson.com) (en anglais seulement).

## **EXIGENCES D'INSTALLATION**

Consultez <https://serviceinfo.harley-davidson.com> la dernière fiche d'instruction.

#### **REMARQUE**

Les fonctions du casque-micro diffèrent selon qu'il est :

- jumelé au **téléphone** ou
- Jumelé au Module d'interface du casque-micro sans fil  $(WHIM)$ .

Le casque-micro se jumellera **UNIQUEMENT** avec Harley-Davidson la radio Boom!™ Box 6.5GT par le biais de WHIM .

Le casque-micro ne se jumellera **PAS** directement à Harley-Davidson une radio par le biais du menu Bluetooth de celle-ci. Il <sup>n</sup>'est pas nécessaire de jumeler un casque-micro au téléphone avec un WHIM .

Suivez les directives suivantes si le véhicule est doté d'un WHIM .

## **Jumelage avec le téléphone (sans WHIM)**

Ignorez toutes les étapes de la fiche d'instructions concernant le jumelage et l'interaction avec la radio. Lisez le Guide de l'utilisateur Sena pour les directives de jumelage d'un téléphone ou pour plus d'informations se rapportant au casque-micro sans fil.

## **Jumelage avec la radio Boom! Box 6.5 GT**

Ces articles sont offerts chez votre concessionnaire Harley-Davidson local.

- **Modèles Touring et Trike 2014 et ultérieurs :** L'achat séparé de WHIM (no de pièce 76000768) est nécessaire.
- **Modèles Touring et Trike 2014-2018 :** Achat séparé du faisceau WHIM (no de pièce 69201726).
- Logiciel flash dans DIGITAL TECHNICIAN II (Nº DE PIÈCE : HD-48650) . Réalisé par un concessionnaire Harley-Davidson .
- Logiciel radio mis à jour vers la version la plus récente. Consultez [www.H-D.com/infotainment-support](https://serviceinfo.harley-davidson.com/sip/service/document/index?reference=ISRQSG_) .

## **Comment savoir si ma motocyclette est équipée d'un module WHIM?**

Si le **casque-micro sans fil** ne peut pas être sélectionné dans le menu à l'étape 3 [Figure](#page-1-0) 2 comme indiqué dans les directives de **configuration du casque-micro sans fil** , le module WHIM n'est pas installé sur le véhicule.

## **CASQUE-MICRO SANS FIL**

Lisez le Guide de l'utilisateur Sena pour plus d'informations se rapportant au casque-micro sans fil. Consultez aussi [www.H-D.com/infotainment-support](https://serviceinfo.harley-davidson.com/sip/service/document/index?reference=ISRQSG_) pour la dernière version du Guide de l'utilisateur et les informations concernant les produits Bluetooth Boom! Audio ou visitez votre concessionnaire Harley-Davidson .

#### **Mise en route**

Rechargez le casque-micro sans fil en raccordant le câble d'alimentation et de données Bus série universel (USB) fourni dans un port USB d'un ordinateur ou un chargeur mural USB . Vous pouvez utiliser n'importe quel câble micro- USB standard pour recharger. La Diode électroluminescente (LED) s'allume en rouge lorsque que le casque se recharge et en bleu quand il est complètement chargé. Il faut environ 2,5 heures pour qu'il soit complètement chargé.

## **Allumer et éteindre**

Appuyez sur la molette et le bouton Téléphone en même temps pour mettre le casque-micro sous tension ou hors tension. Lorsque vous mettez le casque-micro sous tension, LED un voyant à DEL bleu apparaît et des bips de plus en plus forts se font entendre. Lorsque vous mettez le casque-micro hors tension, un voyant rouge LED apparaît brièvement et le casque-micro s'éteint complètement en émettant des bips de moins en moins forts.

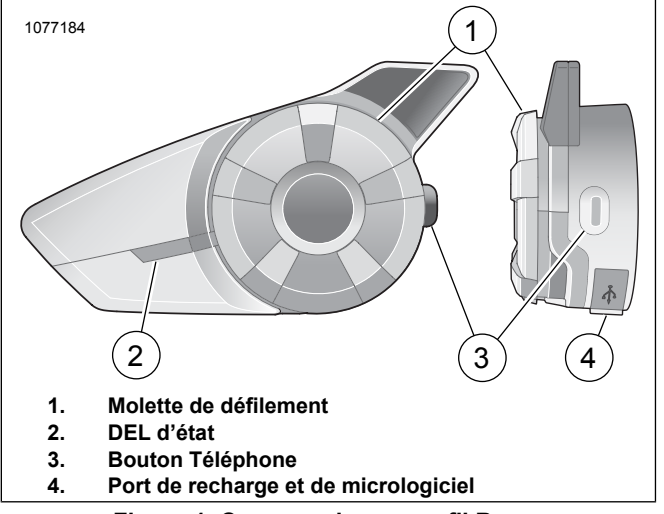

**Figure 1. Casque-micro sans fil Boom**

## **Configuration du casque-micro sans fil**

Avant d'utiliser le casque-micro sans fil avec tout appareil Bluetooth pour la première fois, vous devrez les jumeler ensemble. Par exemple, il peut être jumelé avec des téléphones portables Bluetooth, des appareils stéréo Bluetooth tels que des lecteurs MP3, ou un GPS de navigation Bluetooth de motocyclette ainsi qu'avec d'autres casques Bluetooth audio Boom! Ce jumelage est seulement obligatoire une fois pour n'importe quel périphérique Bluetooth. Le casque-micro reste jumelé avec les appareils et se reconnecte automatiquement à eux quand ils sont à portée. Vous entendrez un fort bip unique et un guide vocal lorsque le casque-micro se connecte automatiquement à l'appareil jumelé :

Lorsqu'un casque-micro sera jumelé à la motocyclette, il dira **Votre casque-micro est jumelé, Boom Audio connecté** . Après ce jumelage initial, chaque fois que le casque-micro se connectera à la motocyclette, vous entendrez **Boom Audio connecté** .

Lorsqu'un casque-micro sera jumelé à un téléphone, il confirmera le jumelage en disant **Votre casque-micro est jumelé** . Après ce jumelage initial, chaque fois que le casque-micro se reconnectera au téléphone, il dira **Téléphone connecté** .

- 1. Allumez le casque-micro sans fil
- <span id="page-1-0"></span>2. **Allez à** Accueil > Configuration.
- 3. Consultez [Figure](#page-1-0) 2 . **Sélectionnez** Casque-micro sans fil.

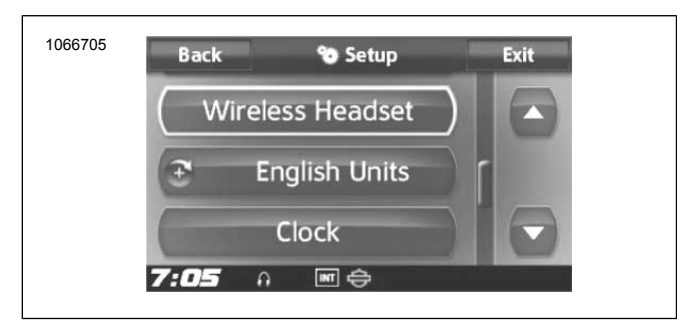

**Figure 2. Sélectionner un casque-micro sans fil**

4. REMARQUE

Le casque-micro du motocycliste devrait être jumelé en premier, suivi par celui du passager.

Consultez [Figure](#page-1-1) 3. **Sélectionnez** Jumeler le casque-micro du conducteur.

<span id="page-1-1"></span>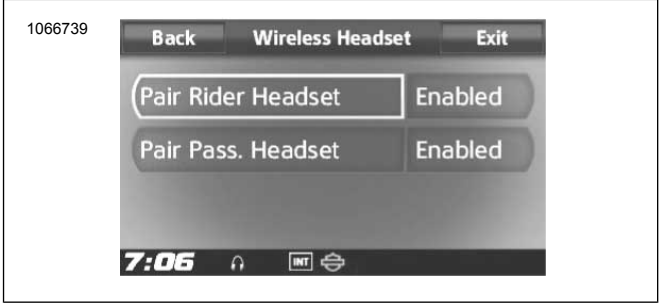

**Figure 3. Jumeler le casque-micro**

#### 5. REMARQUE

Appuyez sur le bouton du téléphone pendant 5 secondes jusqu'à ce que les LED rouge et bleu clignotent en alternance.

Activez le mode jumelage du **casque-micro** .

#### 6. REMARQUE

Les casques-micros Harley Davidson apparaîtront en tant que Boom Audio et la version de son logiciel. Consultez le manuel d'utilisation des produits pour les casques-micros qui ne proviennent pas de Harley Davidson pour les options d'affichage.

<span id="page-1-2"></span>Consultez [Figure](#page-1-2) 4 . Confirmez les informations d'affichage du casque-micro sans fil sur l'écran tactile. Sélectionnez le modèle de casque-micro sans fil à jumeler.

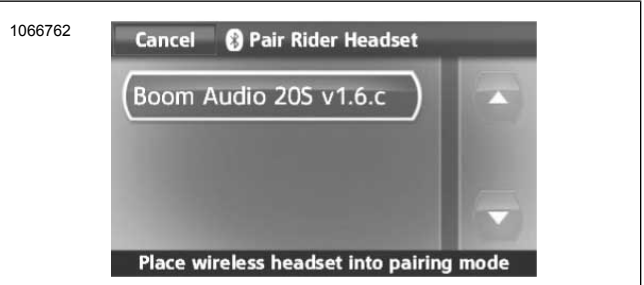

**Figure 4. Placer le casque-micro en mode jumelage**

- 7. L'écran tactile affichera **Jumelage avec le casque-micro en cours** .
- 8. Consultez [Figure](#page-2-0) 5 . L'écran tactile affichera la confirmation que le casque-micro sans fil a été connecté.

<span id="page-2-0"></span>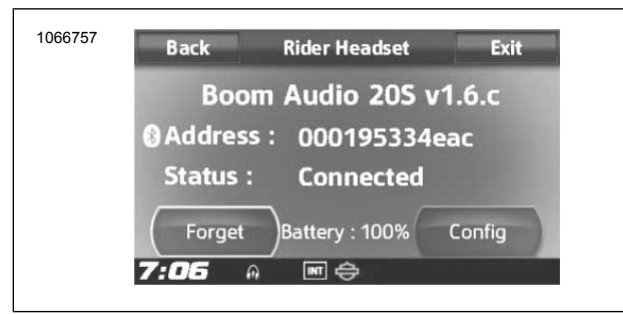

**Figure 5. Casque-micro jumelé**

9. Effectuez la même procédure pour jumeler le casque-micro sans fil pour un passager.

#### **Jumelage de l'interphone de casque à casque**

#### REMARQUE

En mode jumelage, jumelez un seul appareil à la fois à proximité de la motocyclette et du casque-micro.

Lisez le Guide de l'utilisateur Sena pour plus d'informations se rapportant à la configuration et l'utilisation du casque-micro sans fil et de l'interphone du casque-micro.

#### **Configurations des casques-micros**

#### **REMARQUE**

Le casque-micro sans fil doit être allumé et jumelé avec le système pour que les configurations suivantes <sup>s</sup>'affichent sur l'écran tactile.

**Les configurations de casque-micro <sup>n</sup>'affectent que les performances du casque-micro lorsqu'il est jumelé à un téléphone ou un autre casque-micro. Il <sup>n</sup>'y <sup>a</sup> pas d'impact direct sur les performances du casque-micro lorsqu'il est jumelé au véhicule. Les réglages Effet local et Sensibilité de superposition INT-Audio sont les deux seuls options de configuration qui affecteront directement le casque-micro lorsque celui-ci est jumelé à un véhicule.**

Les 12 modes de configuration peuvent être consultés par l'intermédiaire du système d'infodivertissement Boom! Box. Les options de configuration sont seulement disponibles pour les casques-micros Harley 20S et 20S EVO. Ils n'apparaîtront pas pour les casques-micros non Harley ou pour le SPH10.

**Allez à** Accueil > Configuration > Casque-micro sans fil > Gestion du casque-micro du conducteur ou du passager > Config.

**Commande intelligente de volume :** La commande intelligente de volume change automatiquement le niveau du volume du haut-parleur selon le niveau du bruit ambiant. Lorsqu'elle est désactivée, le volume est contrôlé manuellement. Vous pouvez l'activer en réglant la sensibilité à faible, moyenne ou élevée. La commande intelligente de volume répond aux plus petits des bruits environnementaux lorsque le niveau de sensibilité est plus élevé. Ce paramètre d'origine est désactivé.

**Effet local :** L'effet local est le son de votre propre voix qui est capté par le micro de votre casque-micro et reproduit dans votre oreille, par votre haut-parleur. Il vous permet de parler naturellement à un niveau correct dans différentes conditions de bruit du casque. Si cette fonctionnalité est activée, vous pouvez entendre ce que vous dites au cours d'une conversation à l'interphone ou lors d'un appel téléphonique. Ce paramètre d'origine est désactivé.

**Guide vocal :** Vous pouvez désactiver certains guides vocaux, mais les suivants restent actifs :

- les guides vocaux pour le menu des réglages de configuration
- les guides vocaux pour l'indicateur de niveau de batterie
- les quides vocaux pour la réinitialisation d'usine
- les guides vocaux pour le cadran de vitesse
- les guides vocaux pour les fonctions de la radio FM

**Commande avancée du bruit :** Lorsque la commande avancée du bruit est activée, le bruit de fond est réduit au cours d'une conversation à l'interphone. Lorsqu'elle est désactivée, le bruit de fond se mélange avec votre voix au cours de la conversation à l'interphone. Ce paramètre d'origine est activé.

**Sensibilité de mouvement :** La sensibilité du capteur de mouvement détermine la sensibilité lorsque vous tapez deux fois sur la surface de la Boom! Audio 20S EVO pour passer en mode Commande vocale. Le paramètre par défaut est faible, mais vous pouvez le changer à élevé, ou désactiver la fonctionnalité.

**Téléphone VOX :** Si cette fonctionnalité est activée, vous pouvez répondre aux appels entrants en disant simplement un mot assez fort, sauf si vous êtes connecté à l'interphone. Par exemple, lorsque vous entendez une série de bips sonores pour un appel entrant, vous pouvez répondre au téléphone en disant : **Bonjour** ou tout autre mot fort. Cependant, la fonction VOX téléphone ne fonctionne pas si vous êtes connecté à l'interphone. Cette fonctionnalité est activée en usine, mais peut être désactivée via le menu de configuration, le gestionnaire de périphériques ou l'application Sena pour téléphone intelligent. Si ce mode est désactivé, vous devez taper sur la molette ou le bouton téléphone pour répondre à un appel entrant.

**Interphone HD :** L'interphone HD améliore l'audio bidirectionnel de l'interphone d'une qualité normale à une qualité HD. L'interphone HD sera temporairement désactivé lorsque vous entamez une conversation multiple à l'interphone. Si cette fonctionnalité est désactivée, l'audio bidirectionnel de l'interphone se changera en qualité normale. Ce paramètre d'origine est activé.

**Audio multitâche :** L'audio multitâche vous permet d'avoir une conversation à l'interphone tout en écoutant simultanément de la musique, la radio FM ou les instructions du GPS. La superposition audio se joue en arrière-plan avec un volume réduit chaque fois qu'il y a une conversation à l'interphone et revient à un volume normal une fois la conversation terminée. Si cette fonctionnalité est désactivée, toute communication à l'interphone entrante ou sortante interrompt votre canal audio. Ce paramètre d'origine est activé.

**Sensibilité INT-Audio :** La sensibilité INT-Audio change le niveau de sensibilité auquel le casque-micro détecte que vous parlez et active les effets locaux. Le niveau 1 est la sensibilité la plus faible et vous devrez parler très fort. Le niveau 10 est le plus sensible et se déclenchera avec très peu de bruit. Selon les conditions de conduite, ce réglage pourrait devoir être ajusté en raison du bruit ambiant. Le réglage par défaut est au niveau 6.

**Prise en charge d'application de navigation : Support d'application :** lorsque l'audio multitâche est activée,

l'application Système de positionnement global (GPS) de votre téléphone intelligent réduit le volume lorsqu'il y a une conversation à l'interphone en cours. Pour entendre clairement sans cette réduction de volume du système de navigation GPS de votre téléphone intelligent, activer l'application de support de la navigation. Ce paramètre d'origine est désactivé.

**Interphone à huit voies :** La désactivation de l'interphone à huit voies optimise les performances de l'interphone pour un petit groupe allant jusqu'à quatre participants. L'activation de l'interphone à huit voies optimise les performances d'interphone pour un groupe plus important allant jusqu'à huit participants. Ce paramètre d'origine est désactivé.

**Guide des stations FM :** Lorsque le guide des stations FM est activé, les fréquences de station FM sont données par les guides vocaux lorsque vous sélectionnez des stations préréglées. Lorsque le guide de station FM est désactivé, les fréquences de station FM ne sont pas données par les guides vocaux lorsque vous sélectionnez des stations préréglées. Ce paramètre d'origine est activé.

## **Version du logiciel du casque-micro**

#### **REMARQUE**

Le Boom! Audio 20S EVO prend en charge la fonction de mise à jour du micrologiciel. Visitez **www.harley-davidson.com** pour voir les derniers logiciels à télécharger.

Les informations fournies dans cette rubrique sont uniquement à titre d'informations. La version exacte du modèle/logiciel et l'adresse varieront selon le produit qui est jumelé au véhicule.

Consultez [Figure](#page-3-0) 6 . Lorsque le casque-micro sans fil est correctement jumelé, il confirmera :

- <span id="page-3-0"></span>• Version du modèle/logiciel :
- Adresse Bluetooth :
- État : Connecté

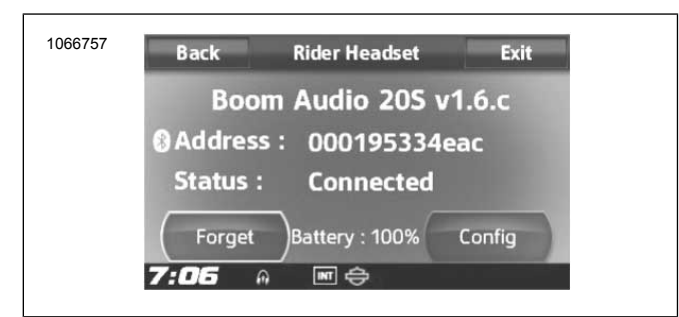

**Figure 6. Casque-micro jumelé**

#### **Désactiver le jumelage du casque-micro sans fil**

- 1. Sélectionnez **Accueil** > **Configuration** > **Casque-micro sans fil**
- 2. Sélectionnez Gestion du casque-micro du **conducteur** ou du **passager** .
- 3. Consultez [Figure](#page-3-0) 6 . Appuyez sur **Effacer** pour désactiver le jumelage du casque-micro sans fil du conducteur ou du passager avec le système Boom.

## **Réinitialiser les réglages d'usine du casque**

#### **REMARQUE**

Lorsque vous effectuez cette procédure, le lien entre le système d'infodivertissement Boom et le casque-micro sera rompu. Les casques-micros sans fil doivent être jumelés à nouveau pour que le système de communications puisse fonctionner correctement.

- 1. Pour restaurer le Boom! Audio 20S EVO aux réglages d'usine par défaut, appuyez sur le bouton Téléphone pendant 12 secondes jusqu'à ce que la LED affiche un rouge plein et que vous entendez un bip double. Vous entendrez le guide vocal dire : **Réinitialisation d'usine.**
- 2. Dans les 5 secondes, appuyez sur la molette pour confirmer la réinitialisation. Le casque-micro sera restauré aux réglages d'usine, puis s'arrêtera automatiquement. Vous entendrez le guide vocal dire : **Réinitialisation du casque-micro, au revoir** .
- 3. Si vous appuyez sur le bouton Téléphone ou que vous n'appuyez pas sur la molette dans les 5 secondes, la tentative de réinitialisation est annulée et le casque retourne en mode de veille. Vous entendrez le guide vocal dire : **Annulé.**
- 4. Désactivez le jumelage du ou des casques-micros sans fil actuels dans le système Boom. Consultez Désactiver le jumelage du casque-micro sans fil dans la présente section.
- 5. Effectuez la procédure de jumelage. Consultez Configuration du casque-micro sans fil dans la présente section.

## **Réinitialisation par défaut**

Lorsque le Boom! Audio 20S EVO ne fonctionne pas correctement ou est en mauvais état, pour une raison quelconque, vous pouvez le réinitialiser en appuyant sur le bouton de réinitialisation en trou d'épingle à l'arrière de l'unité principale du casque-micro. Insérez un trombone dans le trou d'épingle et appuyez sur le bouton de réinitialisation pendant une seconde avec une légère pression. Le Boom! Audio 20S EVO s'éteint et vous devez rallumer le système et réessayer. Toutefois, ceci ne restaurera pas le casque-micro aux réglages d'usine par défaut.

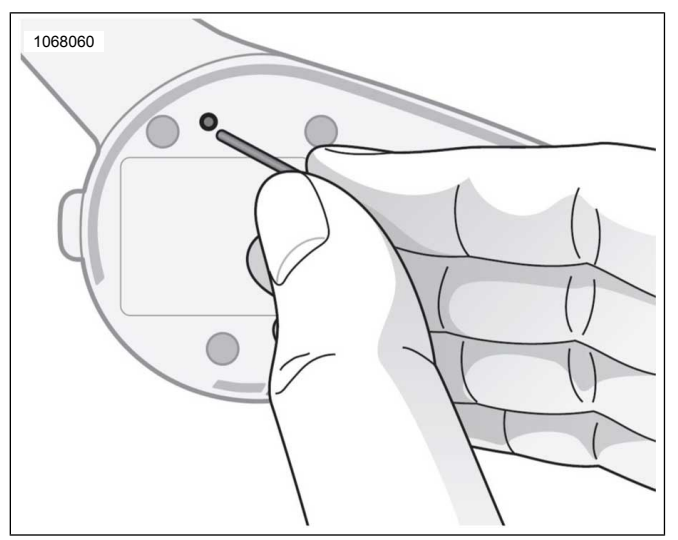

Figure 7. Réinitialisation des défauts